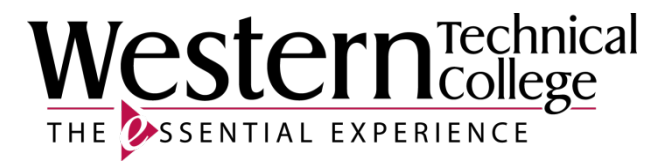

# **Western Technical College**

# **10103102 Introduction to Microsoft Excel**

# **Course Outcome Summary**

# **Course Information**

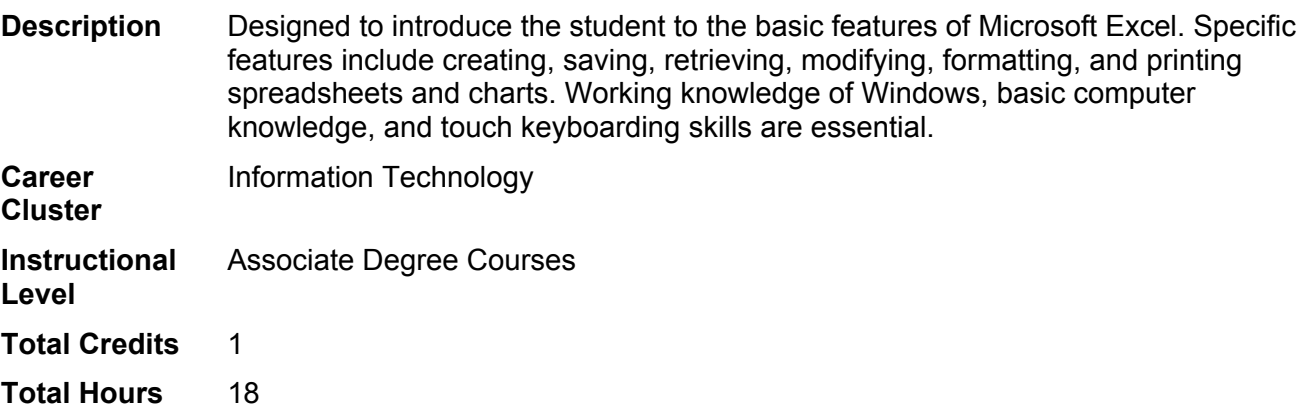

# **Textbooks**

*MindTap for The Shelly Cashman Series Collection, Microsoft Office 365 & Office 2019*. 1st Edition. Copyright 2020. Cable, Sandra, Steven M. Freund, Ellen Monk, Susan L. Sebok, Joy L. Starks and Misty E. Vermaat. Publisher: Cengage Learning. **ISBN-13:** 978-0-357-02622-9. Required.

# **Course Competencies**

# **1. Create an Excel worksheet and an embedded chart.**

**Criteria**

*You will know you are successful when:*

- 1.1. you start and exit Excel.
- 1.2. you describe the Excel worksheet.
- 1.3. you enter text and numbers.
- 1.4. you format a worksheet.
- 1.5. you create a 3-D Clustered column chart.
- 1.6. you save and print a worksheet.
- 1.7. you answer questions with the Excel Help system.

## **Learning Objectives**

- 1.a. Start the Excel software program
- 1.b. Acquaint self with the worksheet window
- 1.c. Enter text, column titles, and row titles
- 1.d. Change the font type, style, size, and color
- 1.e. Use the AutoSum button to sum a range of cells
- 1.f. Copy a cell to a range of cells using the fill handle
- 1.g. Use the Chart Wizard button to draw a chart
- 1.h. Demonstrate how to save a workbook on various drives
- 1.i. Illustrate how to print a worksheet
- 1.j. Activate and use the Excel Help system

## **2. Build an Excel worksheet by using formulas, functions, formatting, and Web queries.**

#### **Criteria**

*You will know you are successful when:*

- 2.1. you enter titles and numbers into a worksheet.
- 2.2. you enter formulas into a worksheet.
- 2.3. you verify formulas in a worksheet.
- 2.4. you apply additional techniques to improve the appearance and readability of a worksheet.
- 2.5. you preview and print a worksheet.
- 2.6. you import external data from a Web Source using a Web query.

## **Learning Objectives**

- 2.a. Enter formulas using the keyboard and Point mode
- 2.b. Recognize smart tags and option buttons
- 2.c. Apply the AVERAGE, MAX, and MIN functions
- 2.d. Verify a formula using Range Finder
- 2.e. Format a worksheet using buttons and commands
- 2.f. Add conditional formatting to a range of cells
- 2.g. Change the width of a column and height of a row
- 2.h. Check the spelling of a worksheet
- 2.i. Preview how a printed copy of the worksheet will look
- 2.j. Print a partial or complete worksheet
- 2.k. Display and print the formulas version of a worksheet<br>2.l. Use a Web query to get real-time data from a Web site
- Use a Web query to get real-time data from a Web site
- 2.m. Rename sheets in a workbook

## **3. Create an Excel worksheet based on assumptions and coordinate charting techniques.**

#### **Criteria**

*You will know you are successful when:*

- 3.1. you copy a cell's format.
- 3.2. you copy a range of cells to a nonadjacent destination area.
- 3.3. you insert and delete cells in a worksheet.
- 3.4. you enter numbers with format symbols.
- 3.5. you freeze worksheet titles.
- 3.6. you display a system date.
- 3.7. you use absolute versus relative addressing.
- 3.8. you add a 3-D pie chart to a workbook.
- 3.9. you rename and reorder the workbook sheets.
- 3.10. learner changes the view of the worksheet

## **Learning Objectives**

- 3.a. Rotate text in a cell
- 3.b. Create a series of month names
- 3.c. Use the Format Painter button to format cells
- 3.d. Copy, paste, insert, and delete cells
- 3.e. Format numbers using format symbols
- 3.f. Freeze and unfreeze titles
- 
- 3.g. Show and format the system date<br>3.h. Use absolute cell references in a f Use absolute cell references in a formula
- 3.i. Use the IF function to perform a logical test
- 3.j. Show and dock toolbars
- 3.k. Create a 3-D Pie chart on a separate chart sheet
- 3.l. Color and rearrange worksheet tabs
- 3.m. Change the worksheet view
- 3.n. Goal seek to answer what-if questions

# **4. Create Static and Dynamic Web pages using Excel.**

**Criteria**

*You will know you are successful when:*

- 4.1. you use Web page preview and save an Excel workbook as a static Web page.
- 4.2. you save an Excel chart as a dynamic web page.

## **Learning Objectives**

- 4.a. Publish a worksheet and chart as a static or a dynamic Web page 4.b. Display Web pages published in Excel in a browser
- Display Web pages published in Excel in a browser
- 4.c. Manipulate the data in a published Web page using a browser<br>4.d. Complete file management tasks within Excel
- Complete file management tasks within Excel